## **Муниципальный этап Всероссийской олимпиады школьников по технологии 2023-2024 учебный год Профили «Техника и техническое творчество» и «Культура дома и декоративноприкладное творчество» Раздел 3D прототипирвание**

**9-10-11 классы**

## **Елочное украшение**

Задание: подготовить 3D модель прототипа «Елочное украшение» к печати по заданным параметрам, выполнить печать на 3D принтере и чертёж готового прототипа. Вам предоставляется файл в формате step и Stl. для создания дополнительных элементов поддержки для улучшения качества поверхности, геометрию модели изменять нельзя.

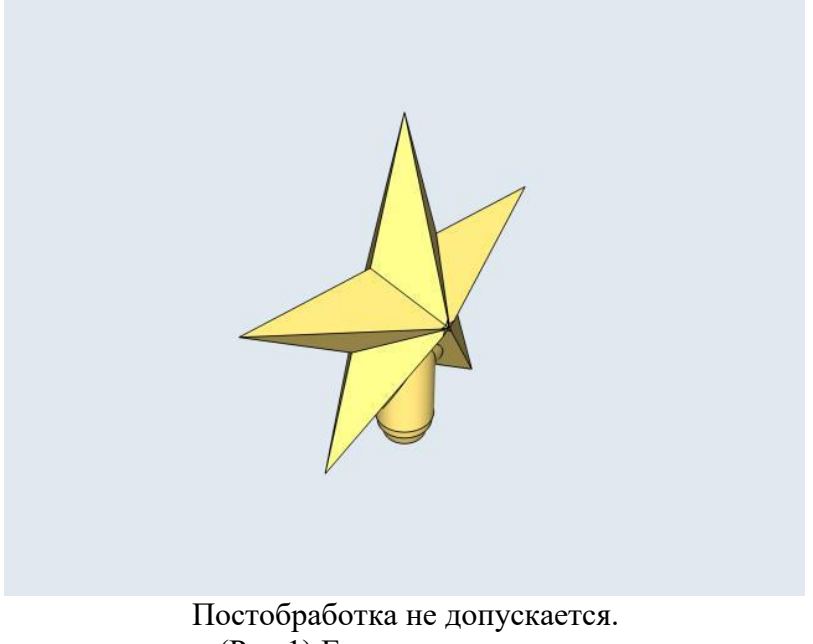

(Рис.1) Елочное украшение

Время выполнения 180 мин.

1. Внимательно прочитайте задание.

2. Выберите программное обеспечение для выполнения графических построений.

4. Подготовьте G-code модели для выполнения прототипа; высота изделия может варьироваться от 50 миллиметров до 80 (на усмотрение конкурсанта), заполнение 25%.

4. Выполните печать прототипа.

5. Подготовьте чертеж готового изделия на основании 3D модели в необходимых видах с выполнением местного сечения (по выбору учащегося) и с выполнением сечения плоскостью. Все это делается на чертежном листе с указанием всех размеров, выполнением выносных и вспомогательных (осевых) линий. Угловой штамп заполняется в соответствии со спецификацией по ГОСТу.

6. Сдача выполненного задания и чертежа членам жюри.

7. Уборка рабочего места.

На муниципальном этапе олимпиады процесс 3D-печати не требуется и не оценивается.

# **Критерии оценивания практической работы по 3D прототиптрованию**

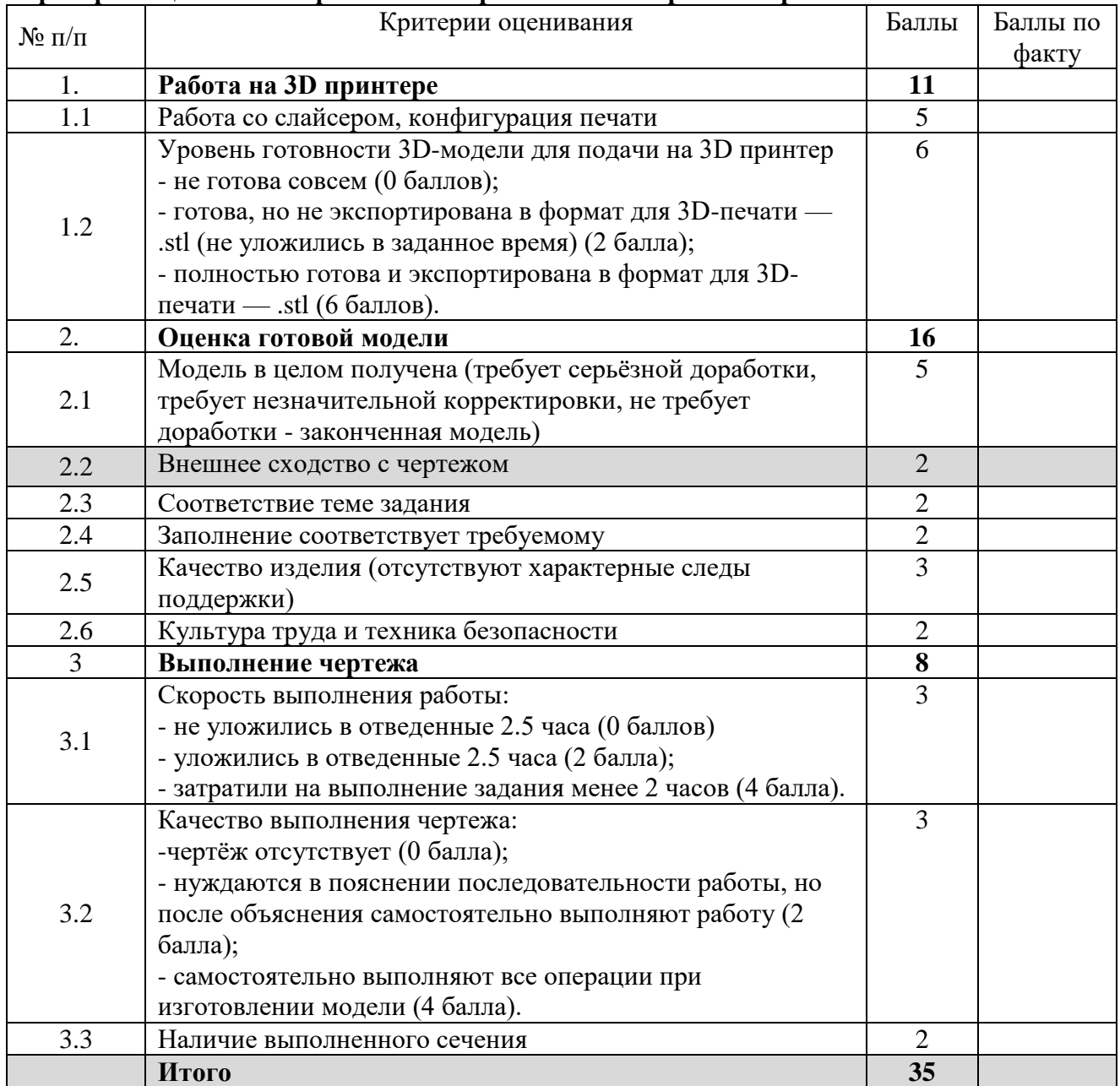

**Муниципальный этап Всероссийской олимпиады школьников по технологии 2023-2024 учебный год Профили «Техника и техническое творчество» и «Культура дома и декоративноприкладное творчество» Раздел 3D моделирование и печать 9-10-11 классы Задание:** разработать и распечатать на 3D принтере прототип изделия *«Коробка для мелочей».*

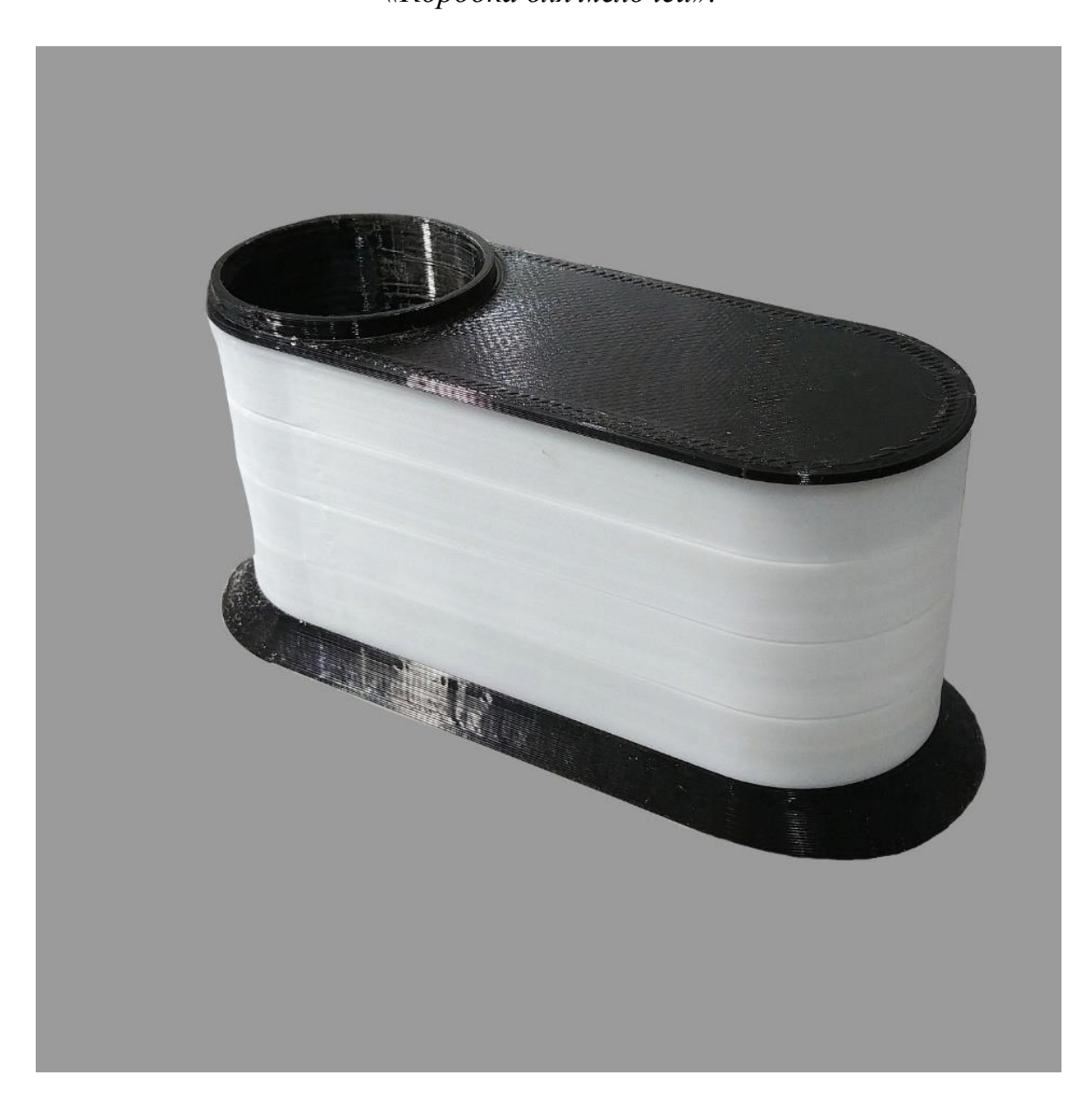

Рис. 1. Коробка для мелочей

Размеры: Фактический размер изделия в собранном виде не более – 100 х 50 x 60 мм (длина, ширина, высота). При проектировании необходимо учитывать рабочее поле принтера.

## **Рекомендации:**

В конструкции *«Коробка для мелочей»* нужно обязательно предусмотреть подвижные соединения. Оптимальное время разработки от 15 до 30 минут.

#### **Порядок выполнения работы:**

• на бумажном носителе разработать эскиз прототипа с указанием основных размеров и параметров;

• выполнить 3D модель прототипа с использованием одной из программ: Blender; GoogleSketchUp; Maya; SolidWorks; 3DS Max или Компас 3DLT с учетом всех необходимых параметров для создания 3D модели;

• сохранить 3D модель прототипа с названием zadanie номер участника \_rosolimp;

• перевести 3D модель прототипа в формат .stl:

• выбрать настройки печати c заполнением 50% и распечатать прототип на 3D принтере;

• выполнить чертеж – 1 главный вид; 1 местное сечение; 1 разрез основных узлов; спецификацию;

• оформить чертеж в соответствии с ГОСТ;

• эскиз прототипа и сам прототип под Вашим номером сдать членам жюри.

## **Рекомендации:**

1. Разработать 3D модель в любом 3D редакторе, например: Blender, Google SketchUp, AutoCad, 3DS Max, SolidWorks и т.п.

При разработке 3D модели, необходимо учитывать ряд требований к ней:

• При разработке любой 3D модели в программе следует размещать деталь на ее наибольшем из плоских оснований, поскольку принтер наращивает модель снизу вверх.

• Не допускается отсутствие целостности сетки модели, рваная топология. Модель, состоящая из нескольких объектов, должна быть соединена в общую топологическую сетку, путем применения булеиновых операций или инструментов ретопологии, встроенных в программы 3D моделирования.

• Расположение частей модели не должно противоречить законам физики. 3D принтер не способен корректно распечатать абсолютно любую модель, и чем понятнее форма, тем ближе к задуманному будет результат печати.

• Не допускается чрезмерная или недостаточная детализация модели. Следует учитывать, что при масштабировании модели часть деталей может быть утрачена из-за ограниченности технических возможностей принтера.

• Не допускаются пустотелые модели. У всех элементов модели должна быть толщина, либо они должны быть замкнуты. Модели должны быть твердотелыми.

• Не допускается наложение и взаимопроникновение полигонов друг в друга. В случае необходимости подобных решений следует использовать изменение структурной сетки.

• Не допускается отсутствие касательных граней и поверхностей – расположенные слишком близко границы слипнутся вследствие технологических особенностей печати. Следует соблюдать дистанцию минимум 100 микрон (1 мкм = 0,001мм = 0,0001см)

• При создании модели надо учитывать усадку пластика после печати.

• Индивидуальность и сложность конструкции оценивается.

2. Экспортировать итоговый результат в формат для 3D печати – .stl.

3. Открыть .stl файл в программе управления 3D принтером

(зависит от модели 3D принтера). Выбрать настройки печати.

- 4. Напечатать модель.
- 5. Выполнить: чертеж в 1 главном виде с местным сечением; 1
- разрез; составить спецификацию.
- 6. Оформить чертеж в соответствии с ГОСТ.

## **Критерии оценивания практической работы по 3D моделированию**

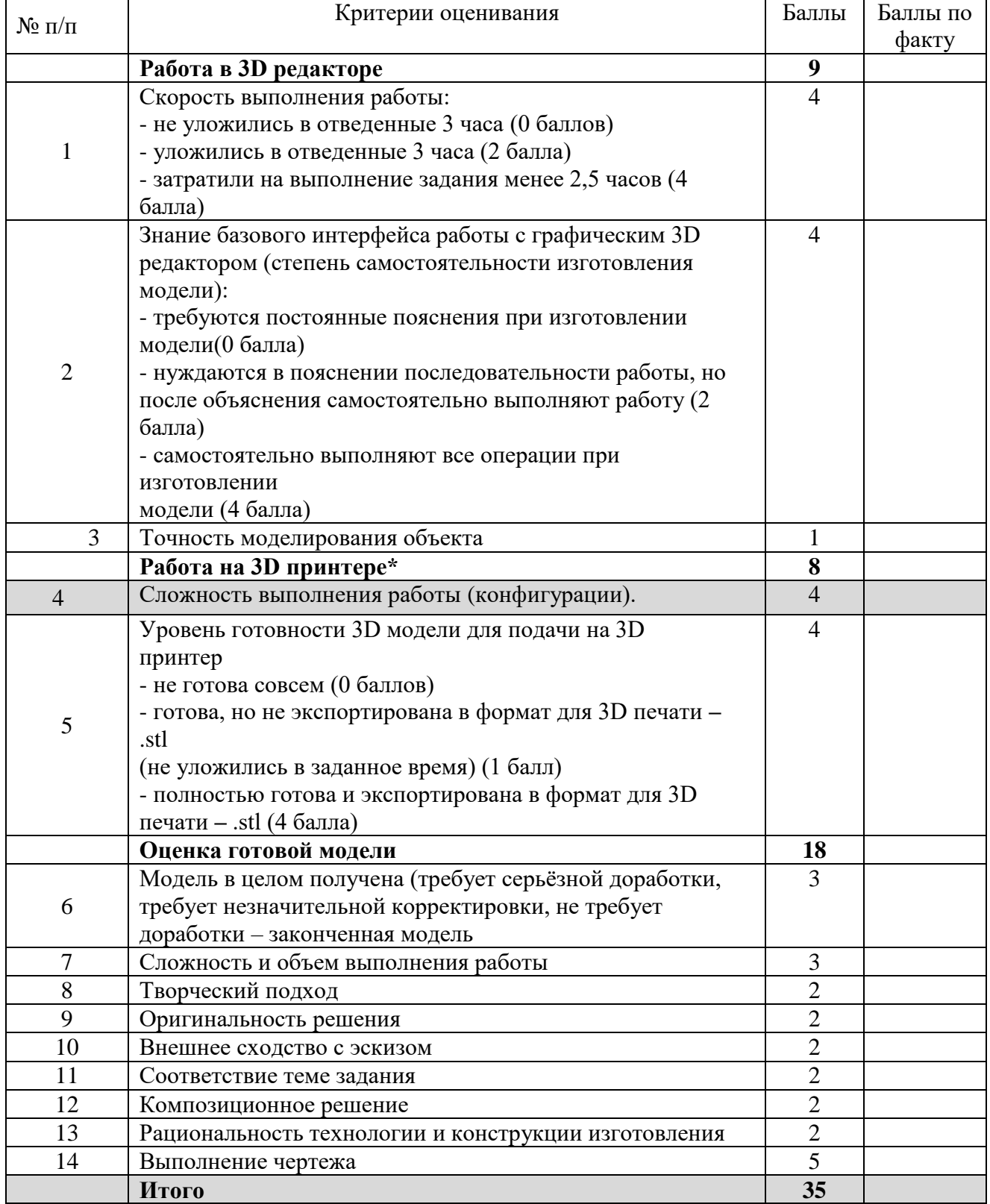